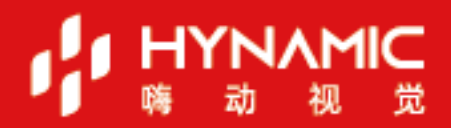

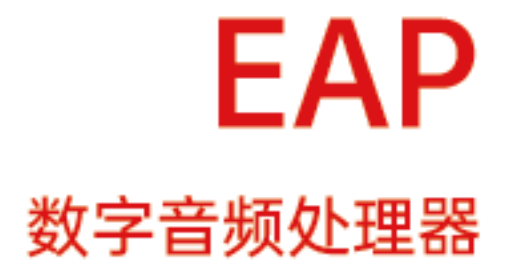

中控命令

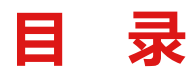

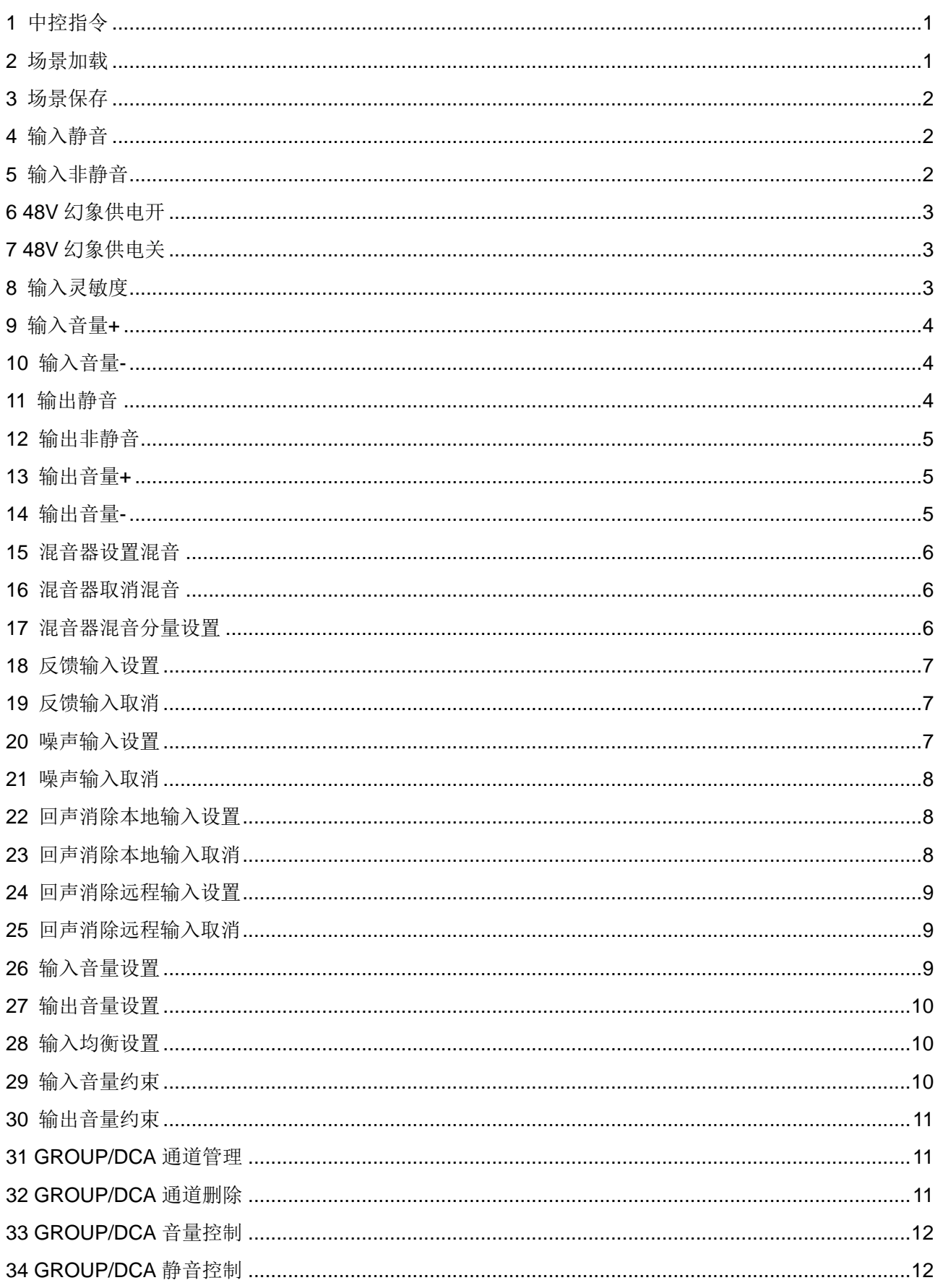

#### I HYNAMIC ï

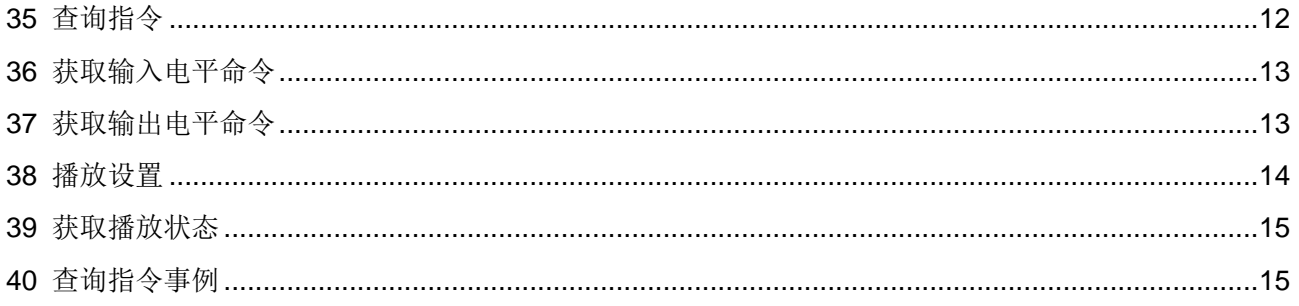

#### <span id="page-3-0"></span>**1 中控指令**

支持通讯接口:

- RS485
- RS232
- UDP 协议, 端口 5062, 需要设备软件 2.0.0.11 以上版本支持

命令格式:

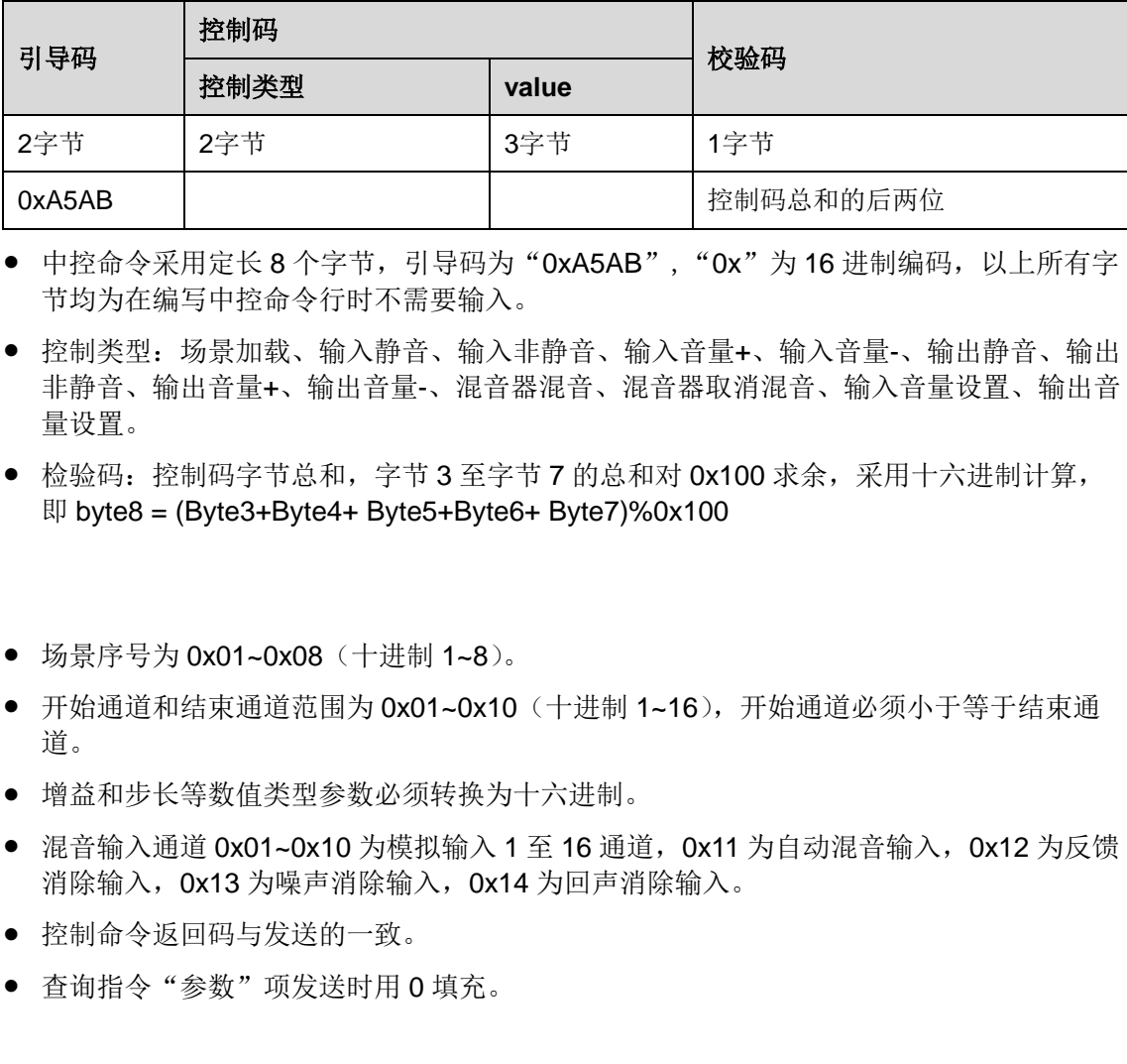

- 中控命令采用定长 8 个字节, 引导码为"0xA5AB", "0x"为 16 进制编码, 以上所有字 节均为在编写中控命令行时不需要输入。
- 控制类型:场景加载、输入静音、输入非静音、输入音量+、输入音量-、输出静音、输出 非静音、输出音量+、输出音量-、混音器混音、混音器取消混音、输入音量设置、输出音 量设置。
- 检验码:控制码字节总和,字节 3 至字节 7 的总和对 0x100 求余,采用十六进制计算, 即 byte8 = (Byte3+Byte4+ Byte5+Byte6+ Byte7)%0x100

#### 注意事项

- 场景序号为 0x01~0x08 (十讲制 1~8)。
- 开始通道和结束通道范围为 0x01~0x10(十进制 1~16), 开始通道必须小于等于结束通 道。
- 增益和步长等数值类型参数必须转换为十六进制。
- 混音输入通道 0x01~0x10 为模拟输入 1 至 16 通道, 0x11 为自动混音输入, 0x12 为反馈 消除输入, 0x13 为噪声消除输入, 0x14 为回声消除输入。
- 控制命令返回码与发送的一致。
- 查询指令"参数"项发送时用 0 填充。

#### <span id="page-3-1"></span>**2 场景加载**

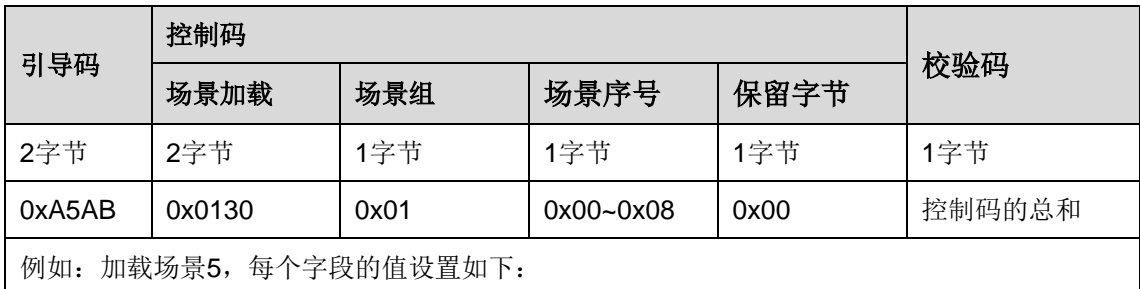

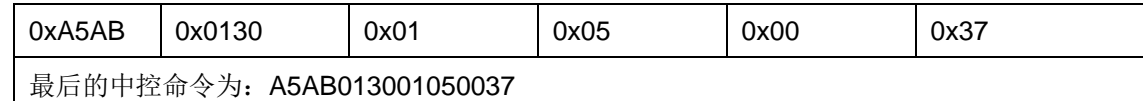

#### <span id="page-4-0"></span>**3 场景保存**

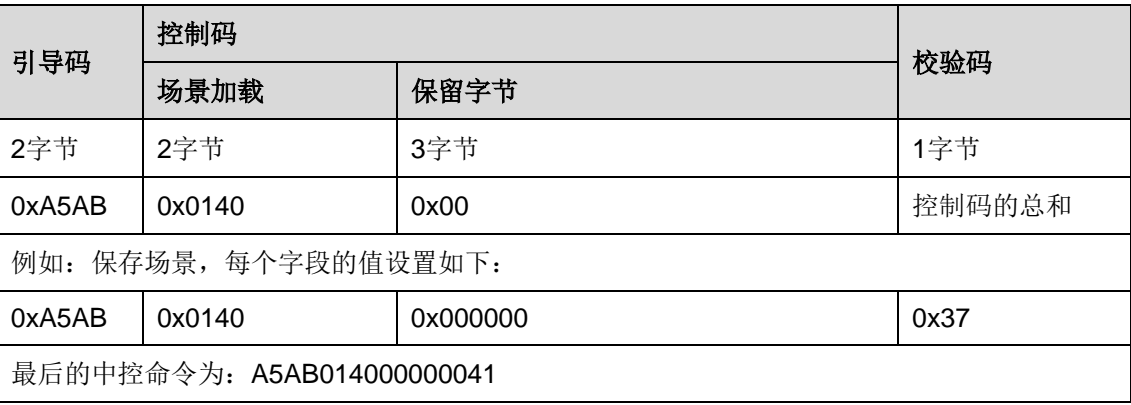

#### <span id="page-4-1"></span>**4 输入静音**

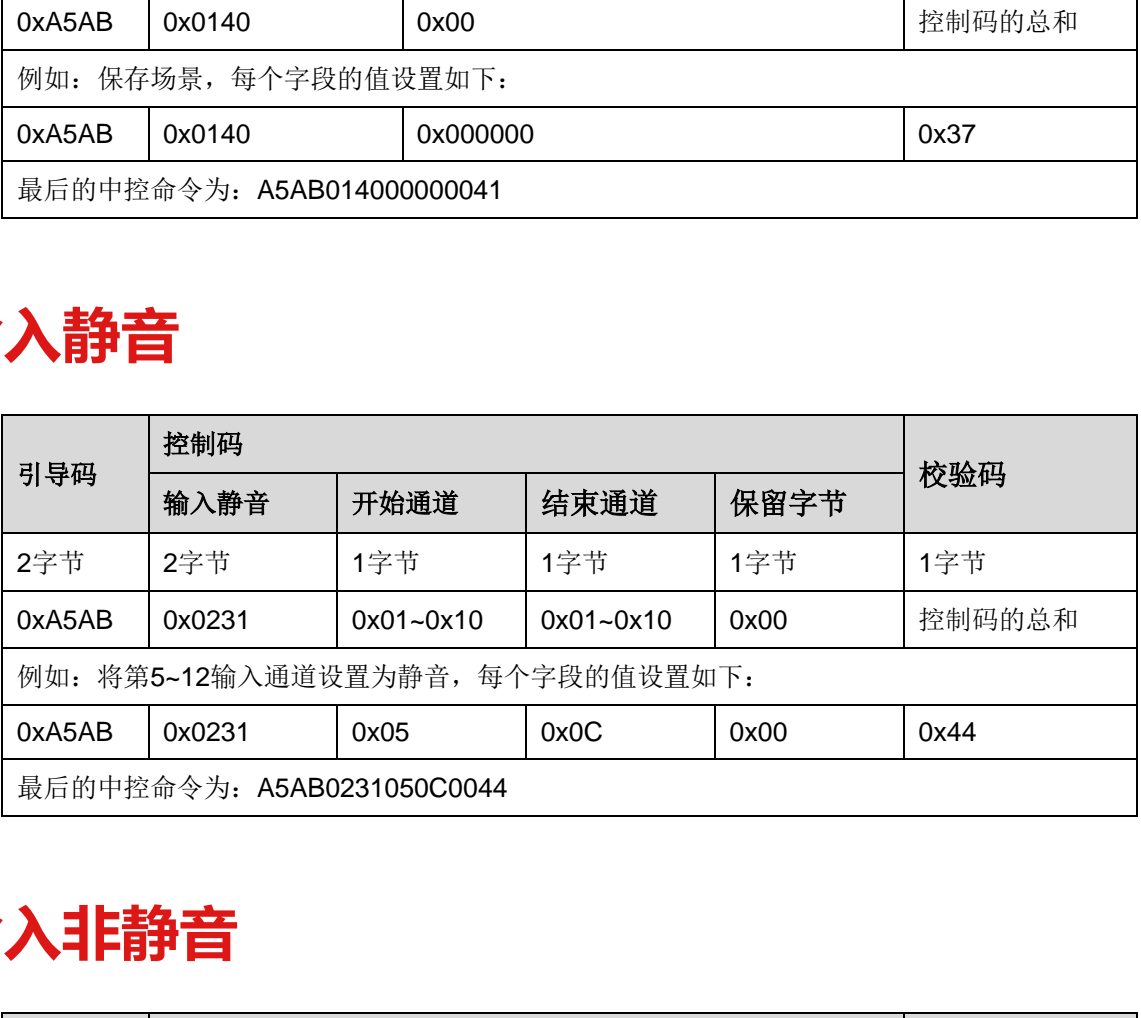

# <span id="page-4-2"></span>**5 输入非静音**

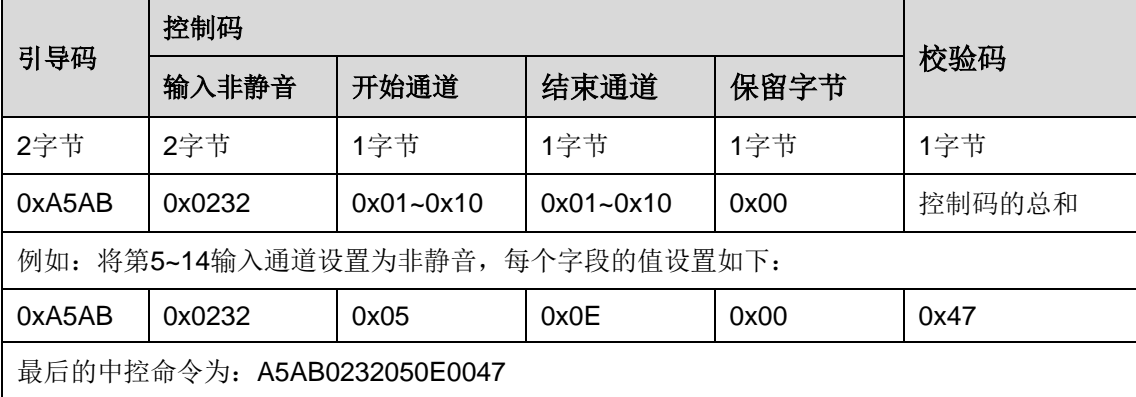

### <span id="page-5-0"></span>**6 48V幻象供电开**

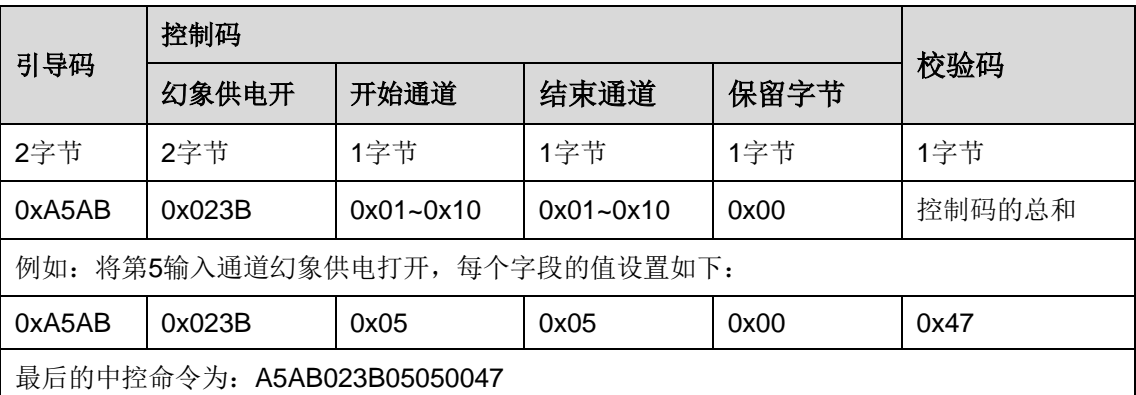

# <span id="page-5-1"></span>**7 48V幻象供电关**

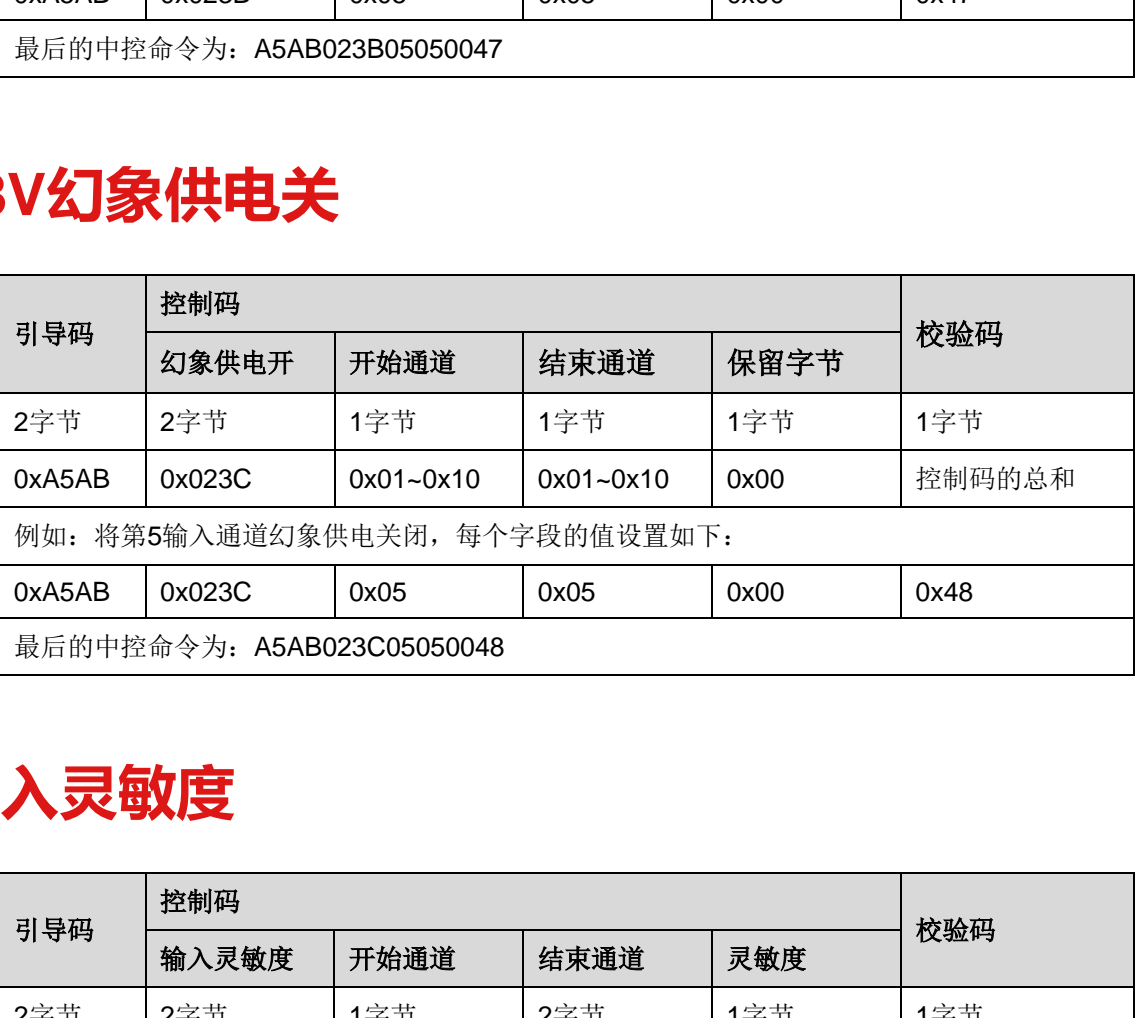

#### <span id="page-5-2"></span>**8 输入灵敏度**

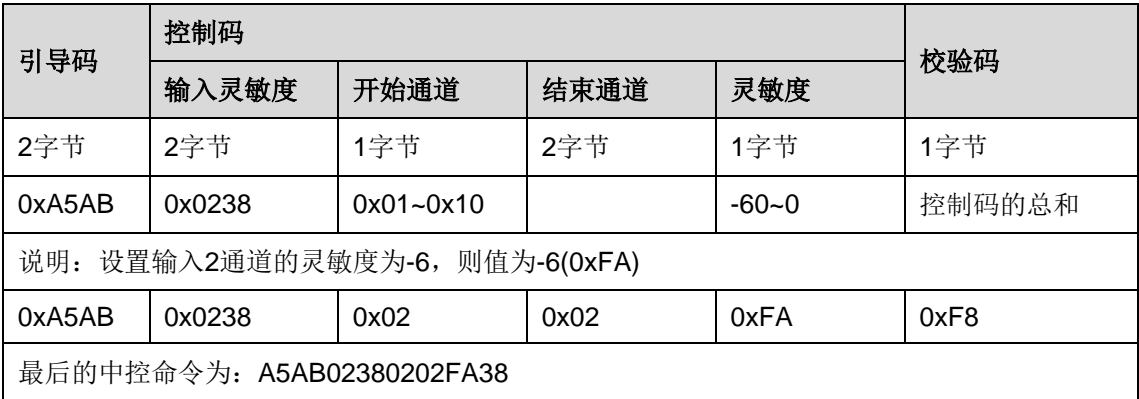

# <span id="page-6-0"></span>**9 输入音量<sup>+</sup>**

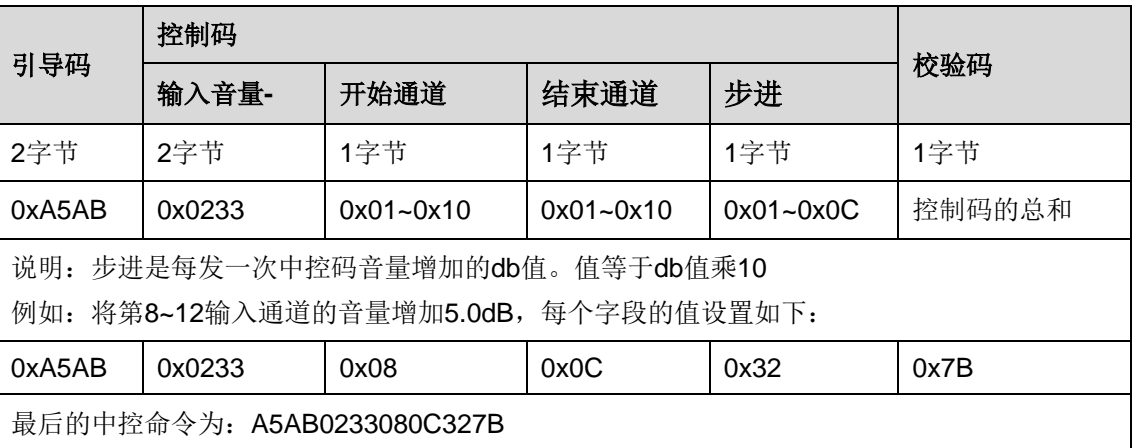

# <span id="page-6-1"></span>**10 输入音量-**

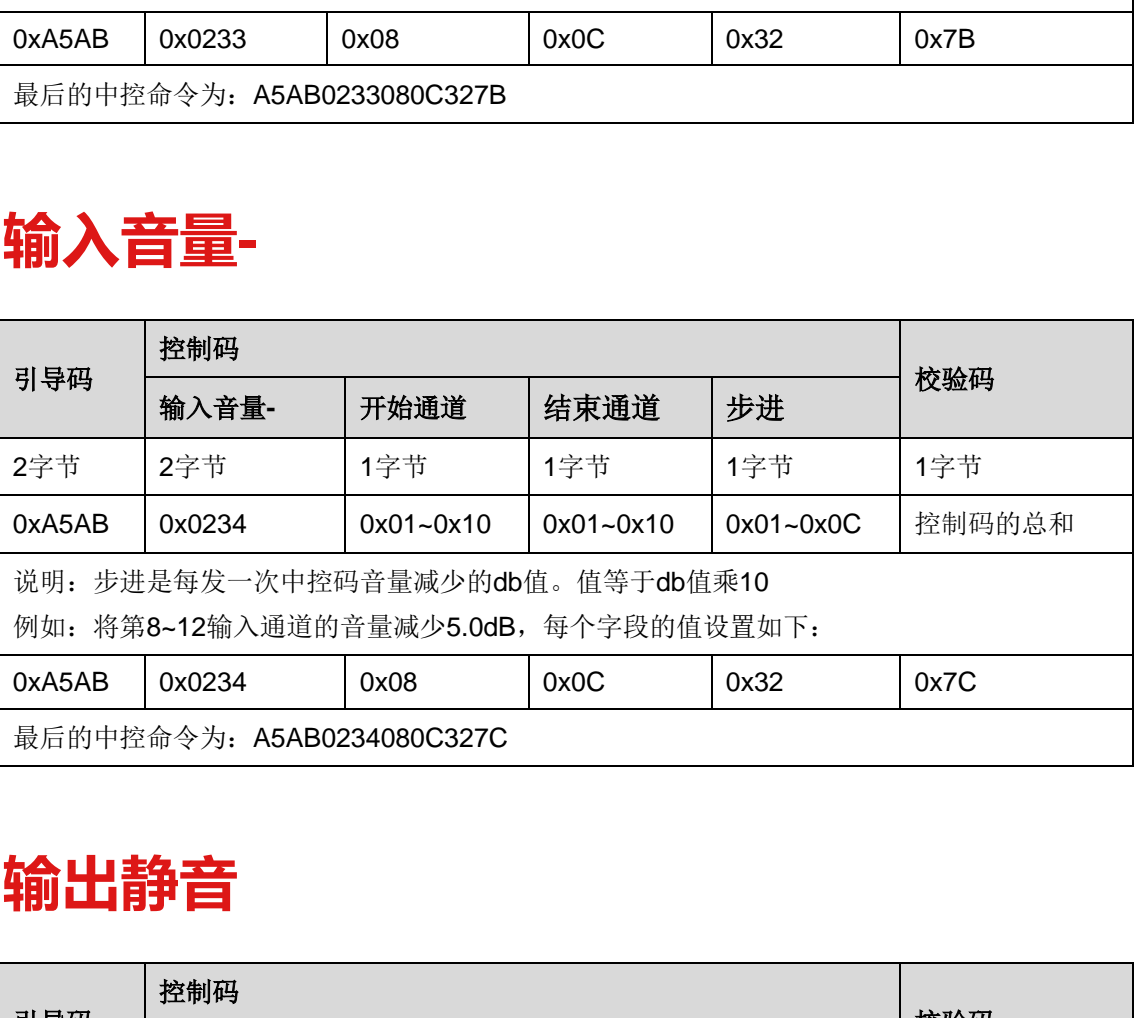

# <span id="page-6-2"></span>**11 输出静音**

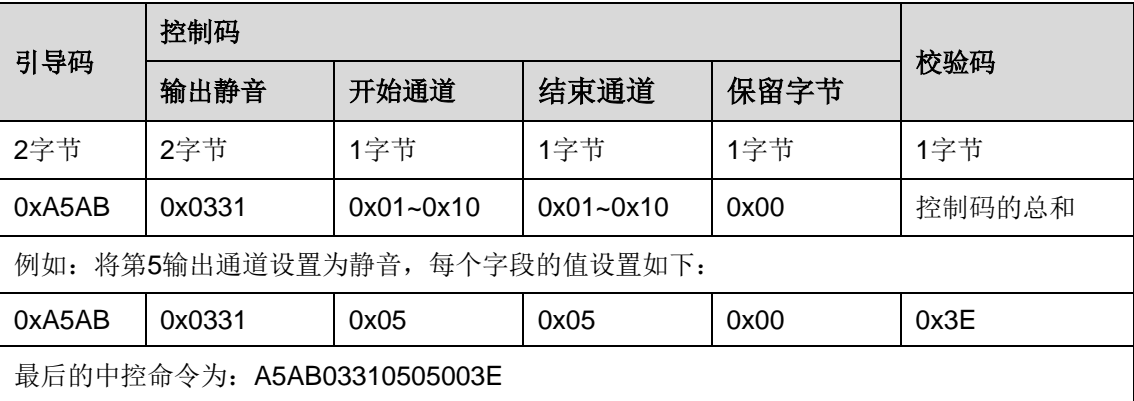

# <span id="page-7-0"></span>**12 输出非静音**

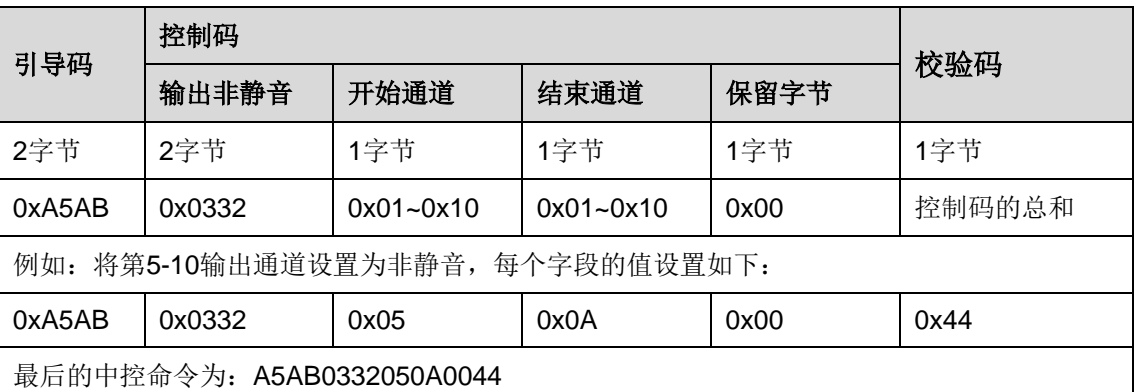

# <span id="page-7-1"></span>**13 输出音量<sup>+</sup>**

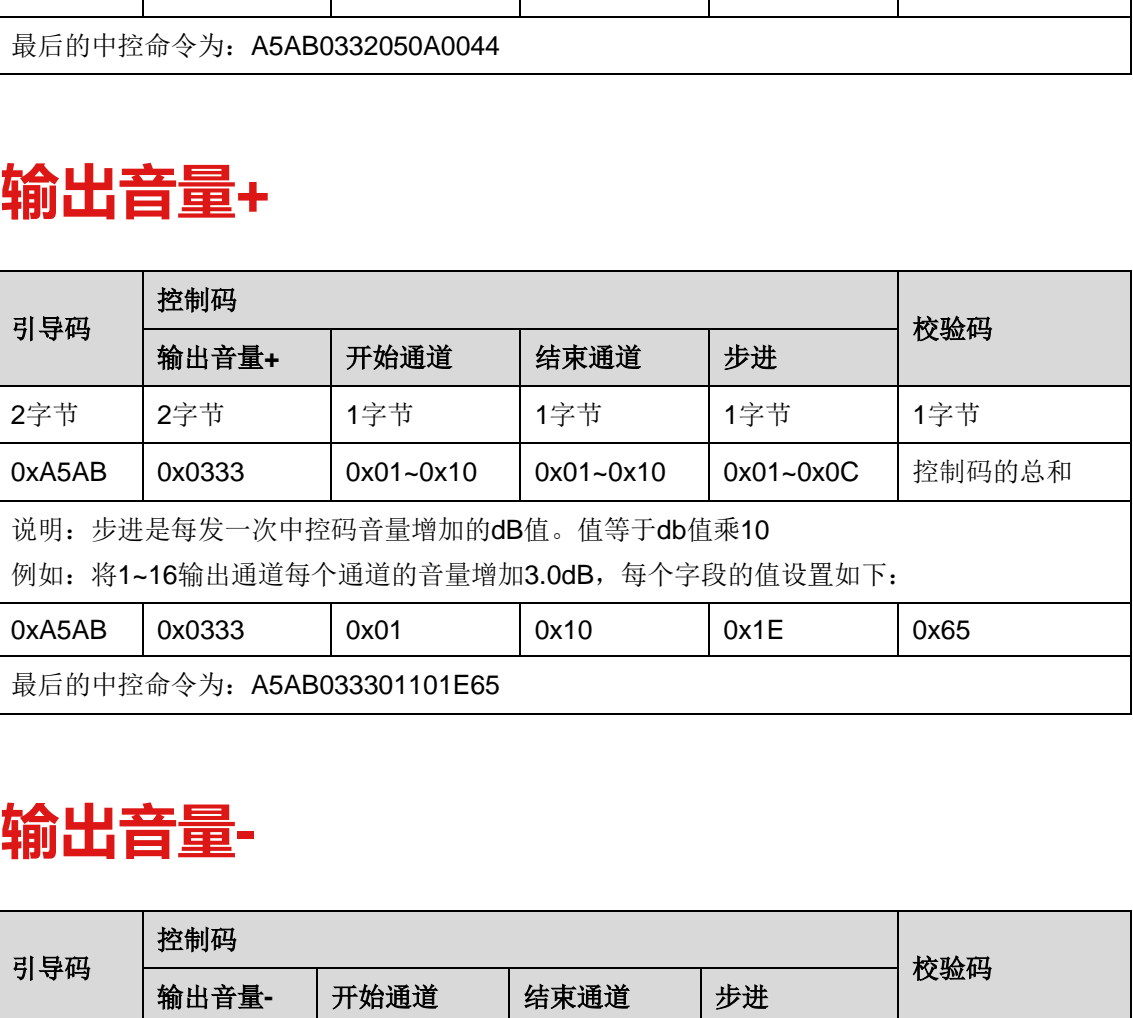

# <span id="page-7-2"></span>**14 输出音量-**

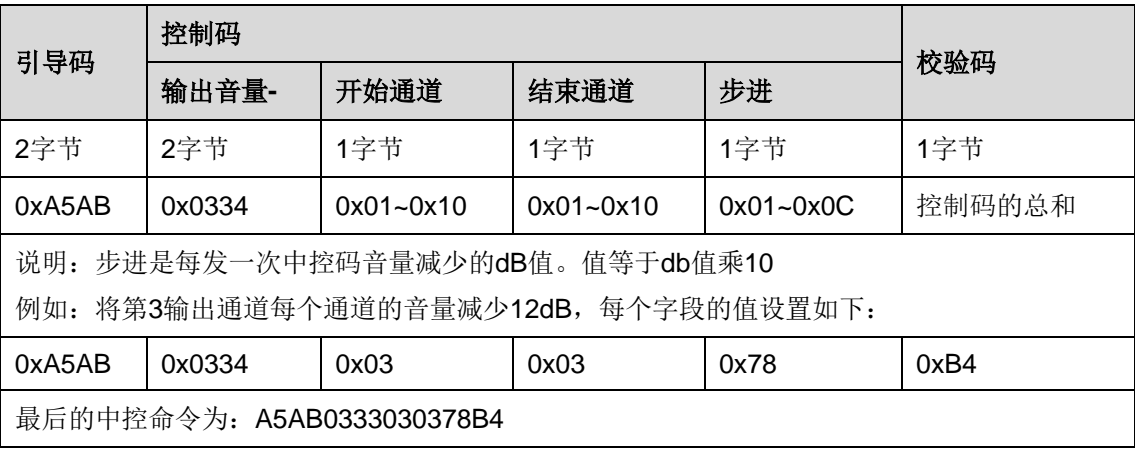

# <span id="page-8-0"></span>**15 混音器设置混音**

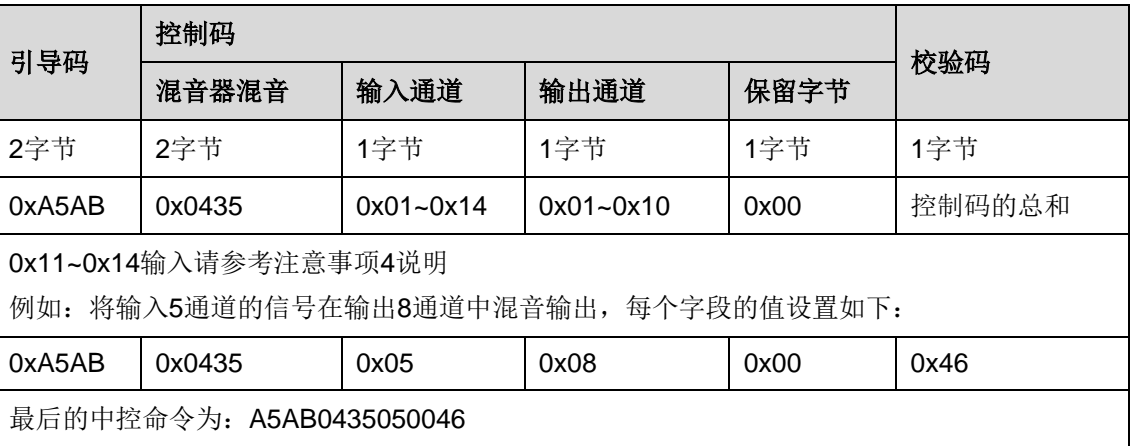

# <span id="page-8-1"></span>**16 混音器取消混音**

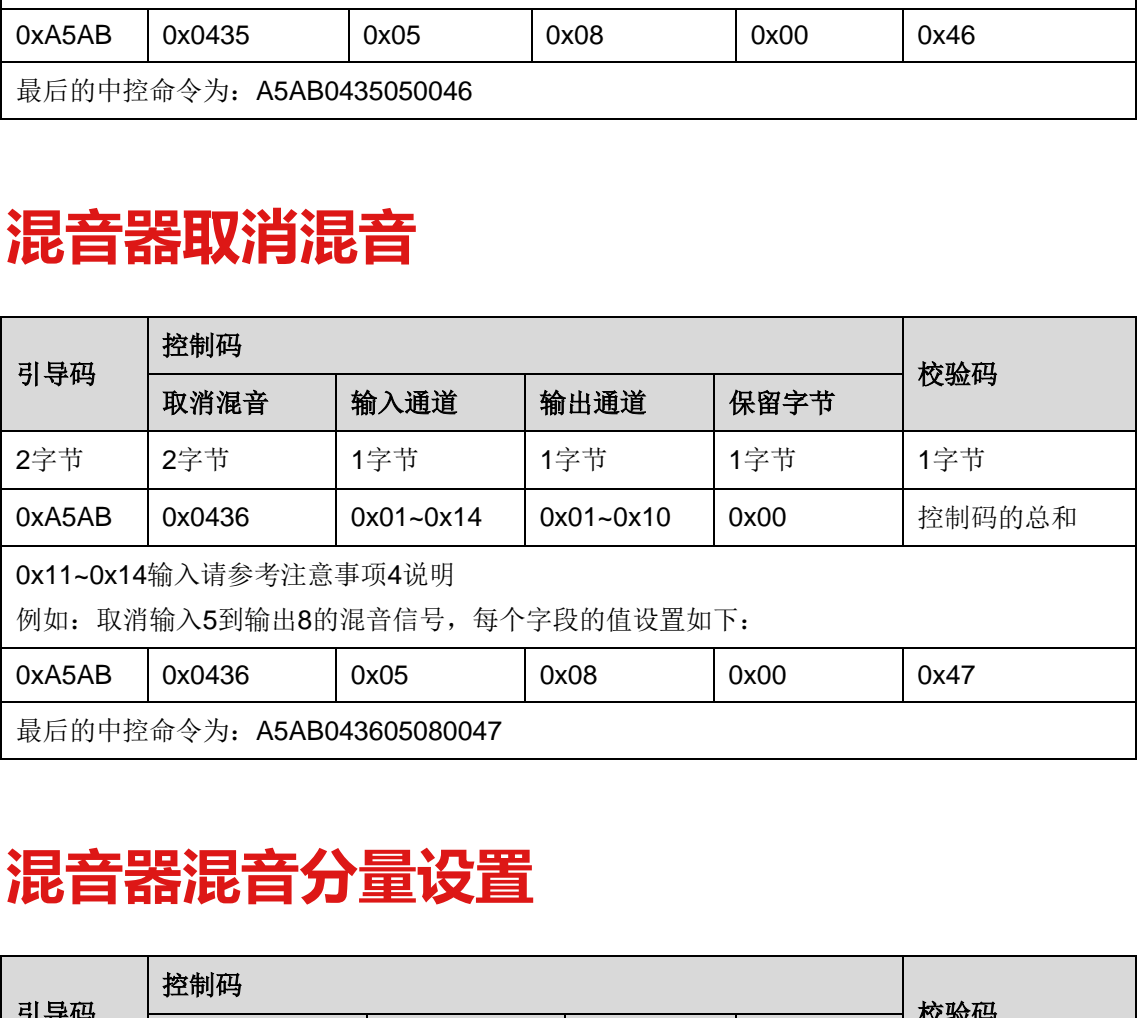

# <span id="page-8-2"></span>**17 混音器混音分量设置**

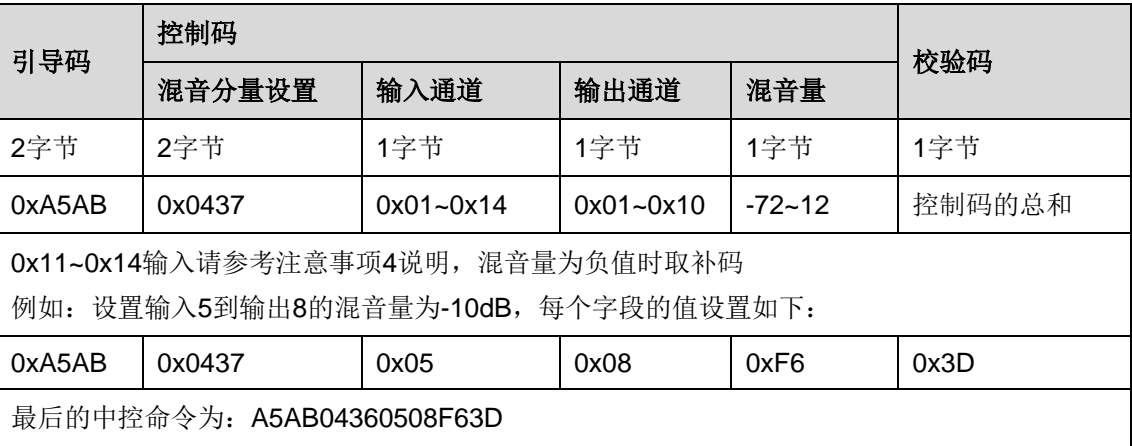

# <span id="page-9-0"></span>**18 反馈输入设置**

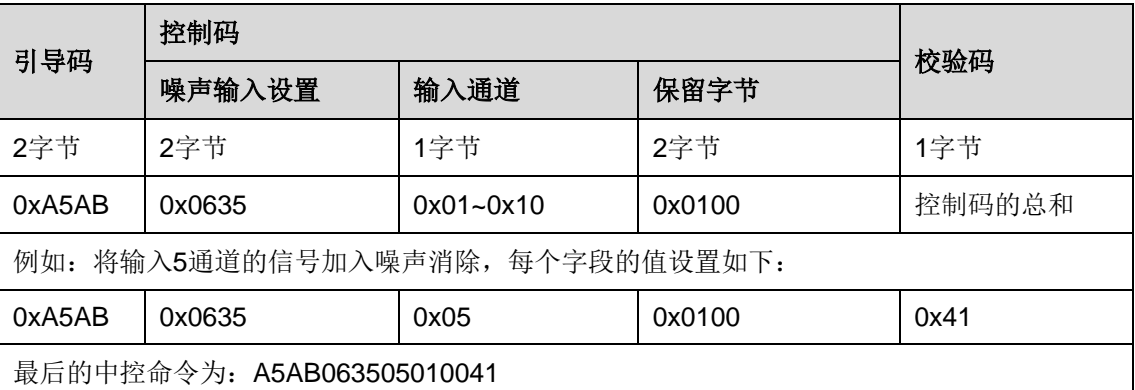

# <span id="page-9-1"></span>**19 反馈输入取消**

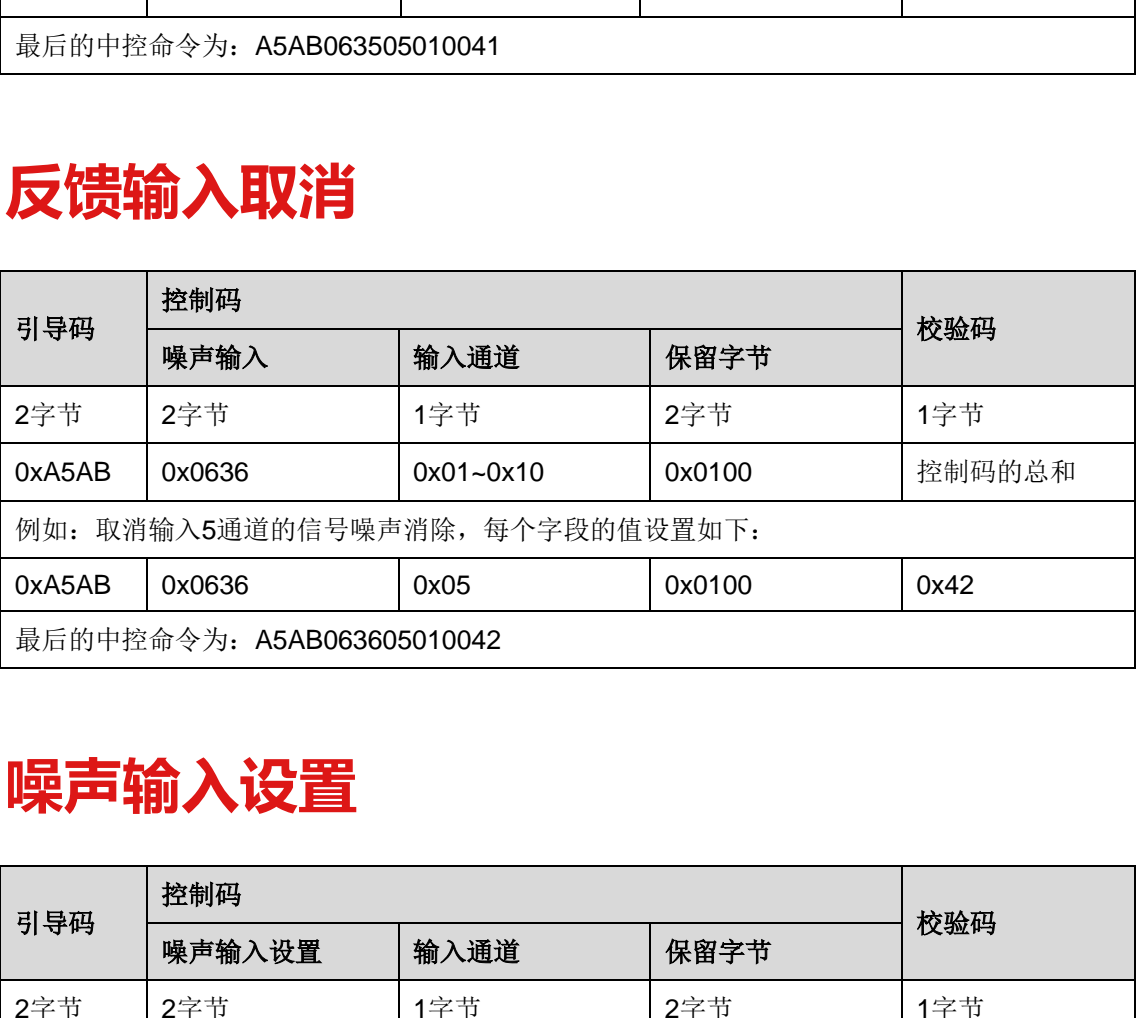

#### <span id="page-9-2"></span>**20 噪声输入设置**

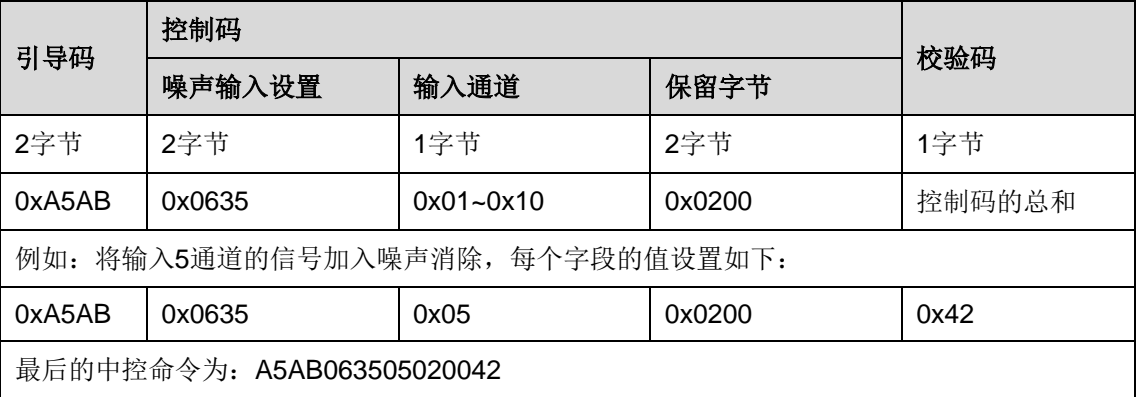

#### <span id="page-10-0"></span>**21 噪声输入取消**

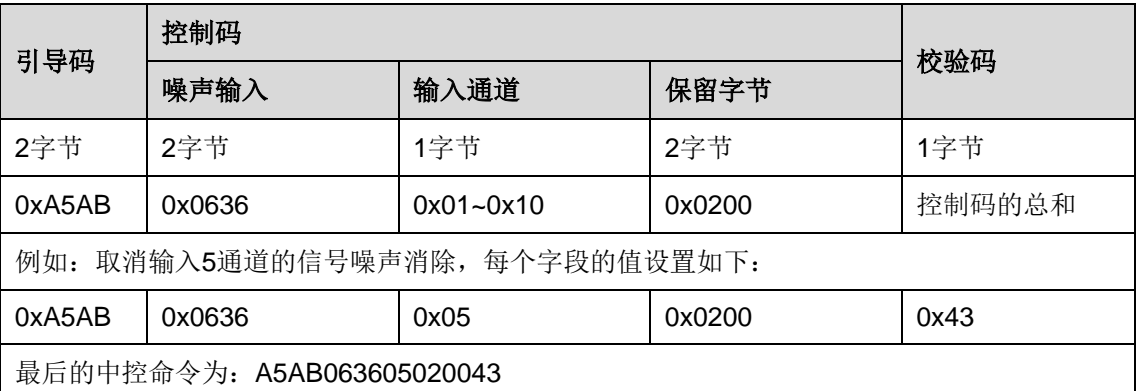

#### <span id="page-10-1"></span>**22 回声消除本地输入设置**

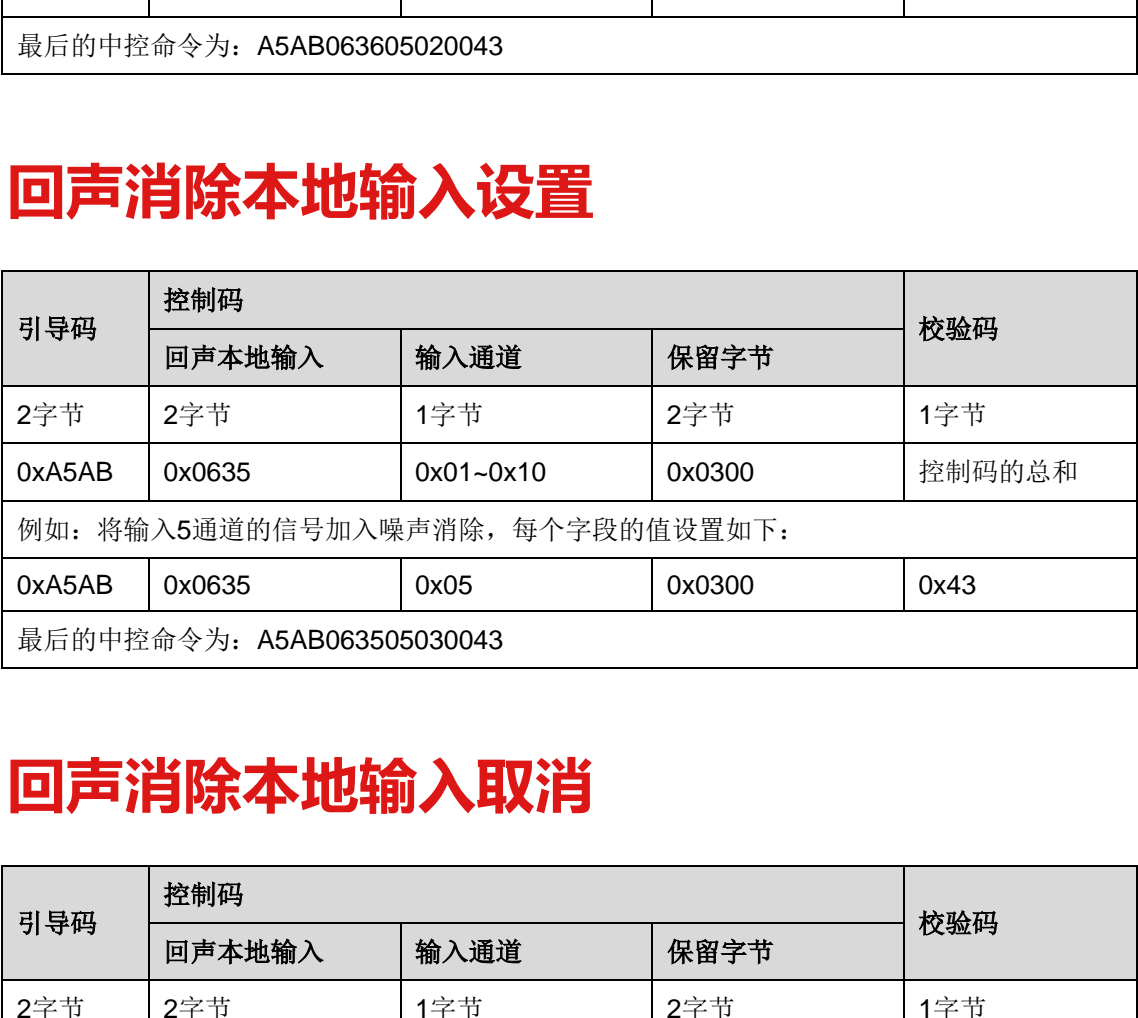

#### <span id="page-10-2"></span>**23 回声消除本地输入取消**

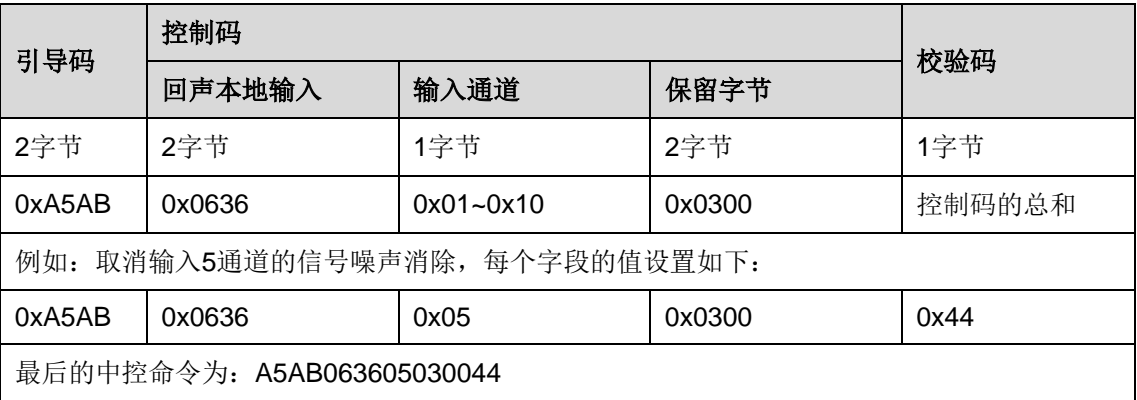

# <span id="page-11-0"></span>**24 回声消除远程输入设置**

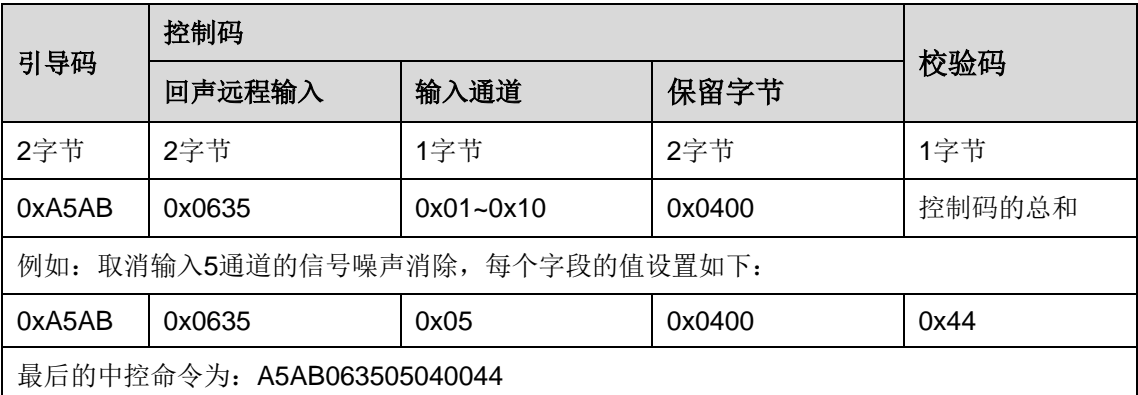

# <span id="page-11-1"></span>**25 回声消除远程输入取消**

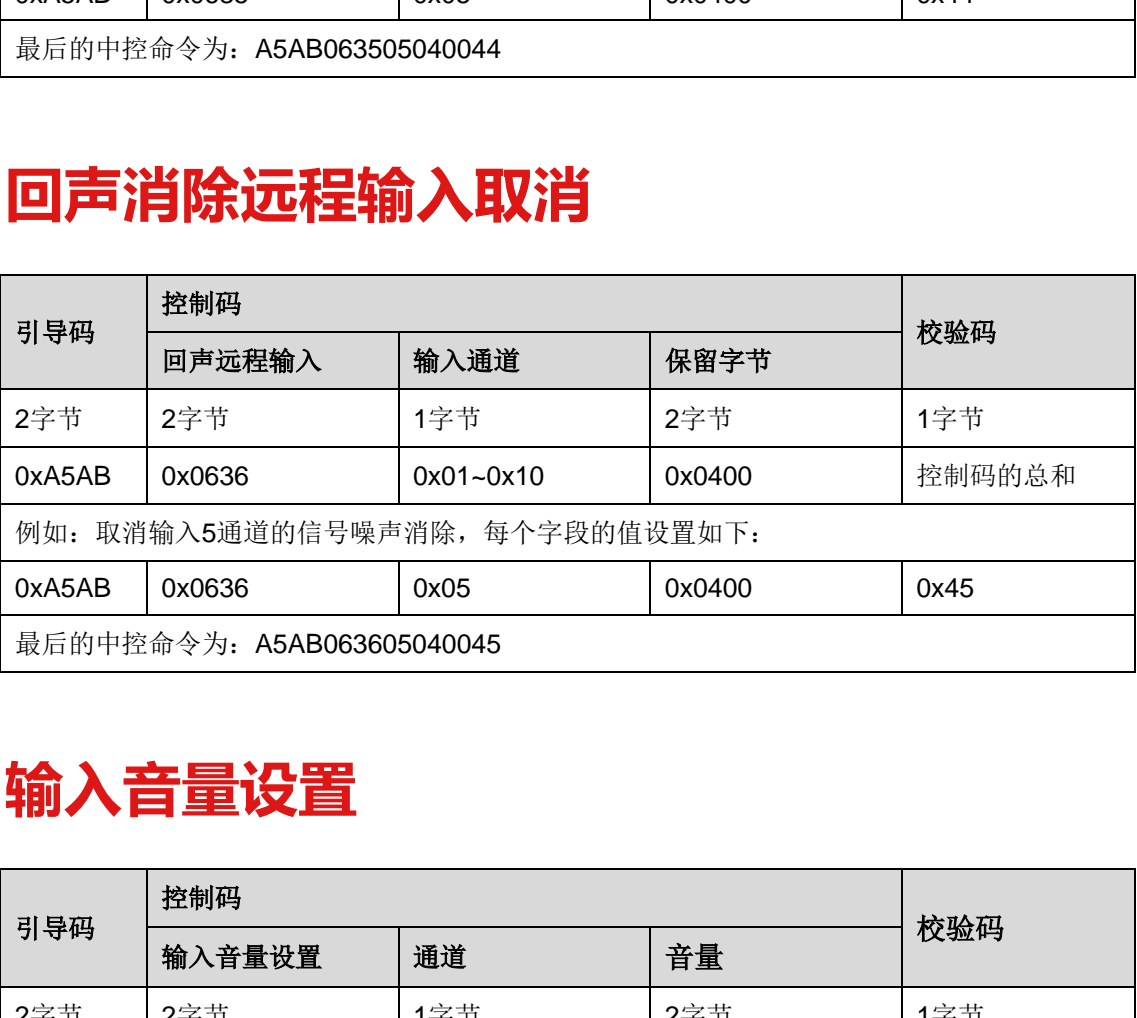

#### <span id="page-11-2"></span>**26 输入音量设置**

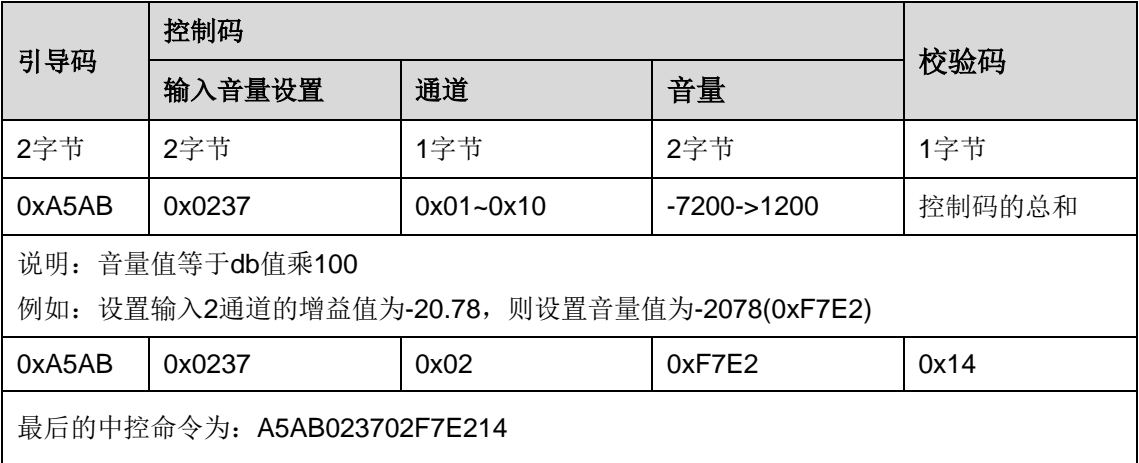

# <span id="page-12-0"></span>**27 输出音量设置**

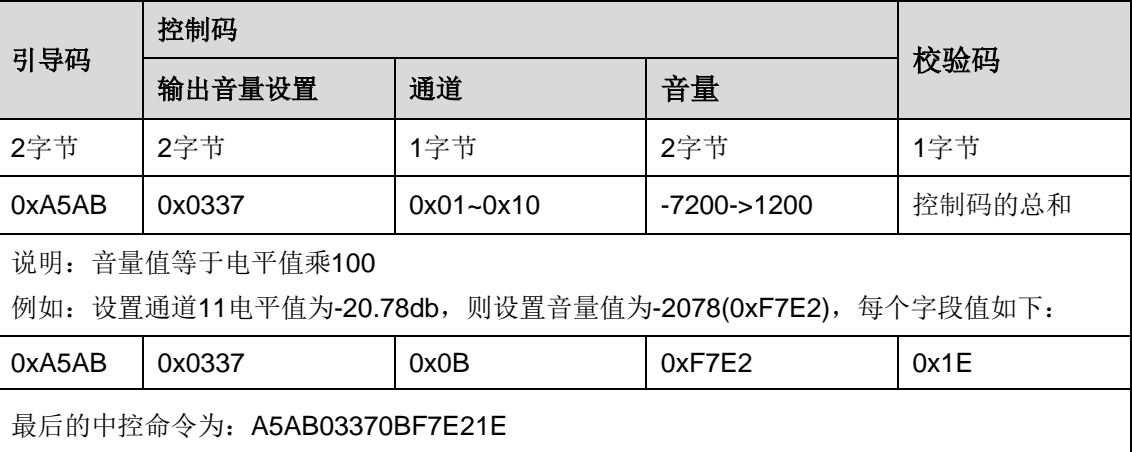

# <span id="page-12-1"></span>**28 输入均衡设置**

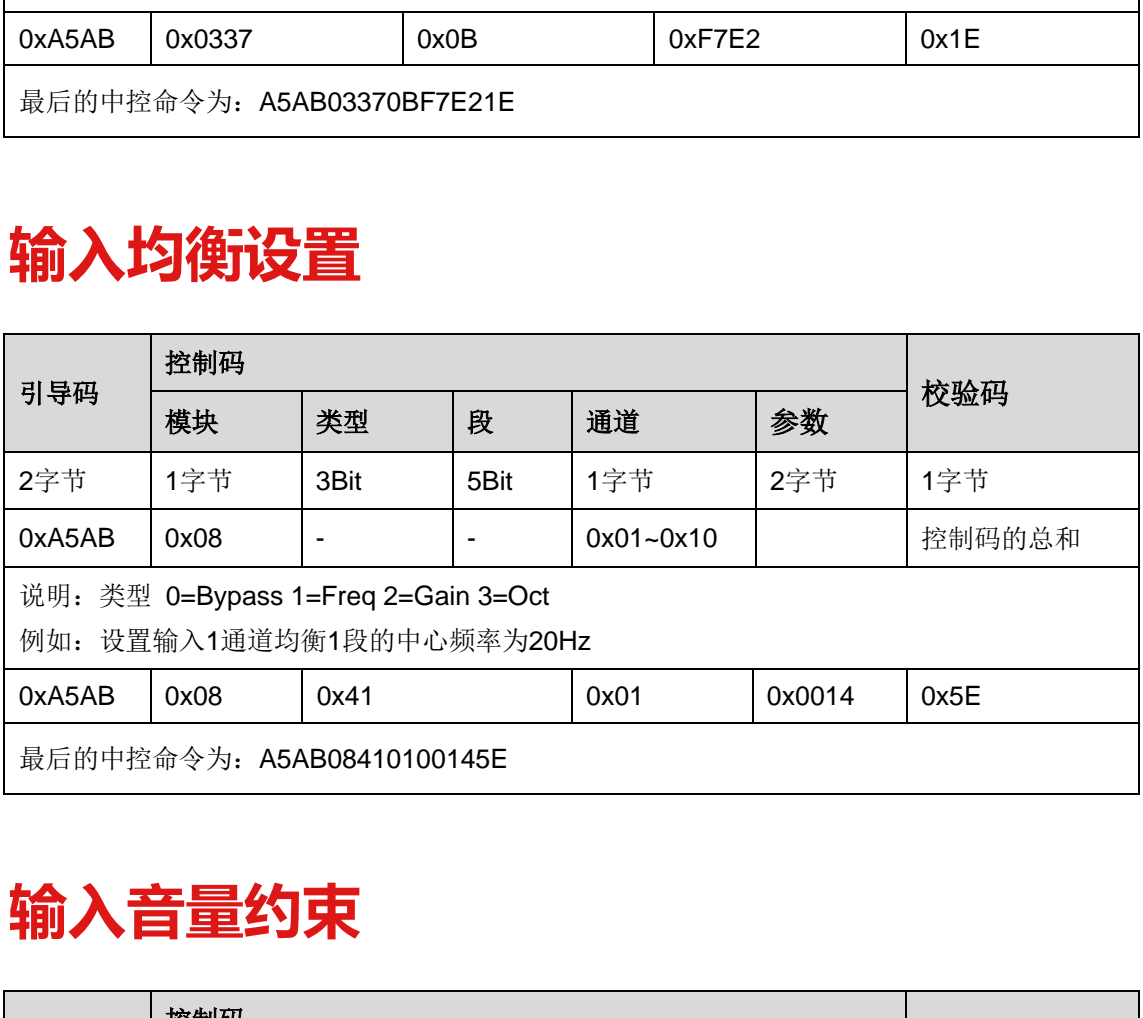

# <span id="page-12-2"></span>**29 输入音量约束**

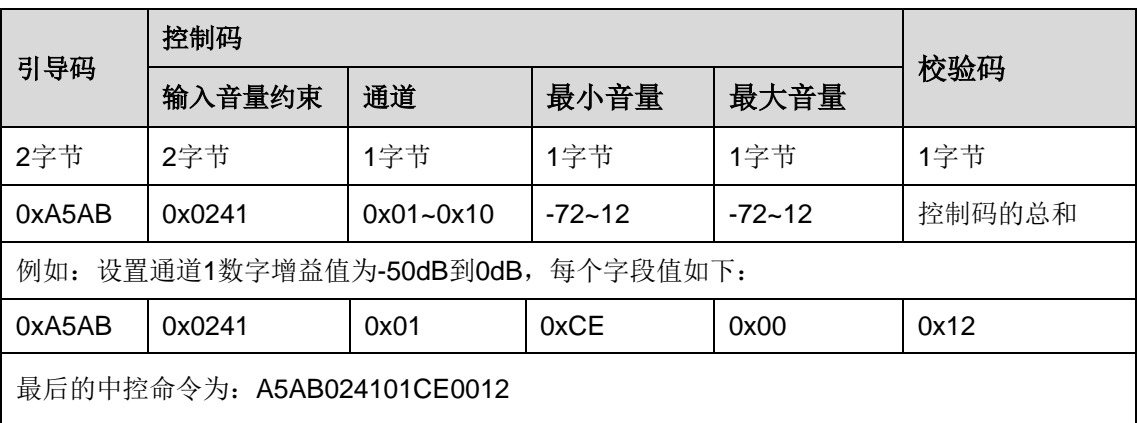

#### <span id="page-13-0"></span>**30 输出音量约束**

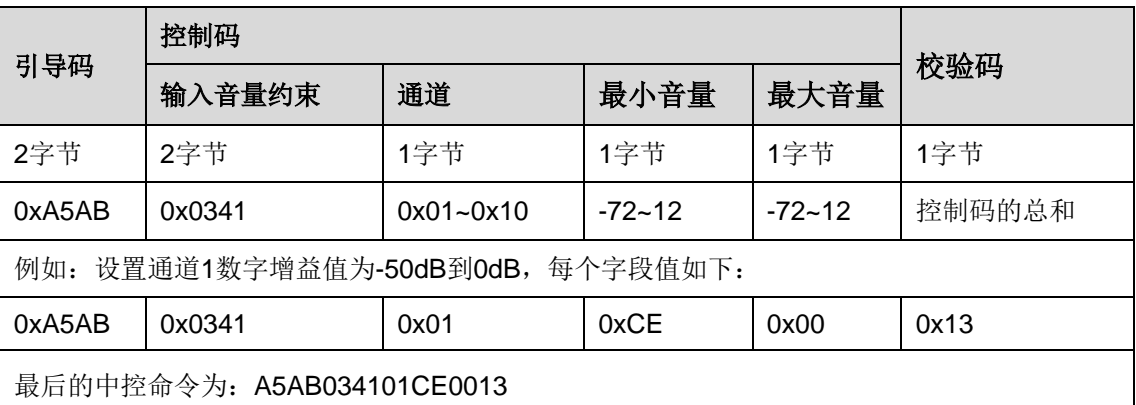

# <span id="page-13-1"></span>**31 GROUP/DCA通道管理**

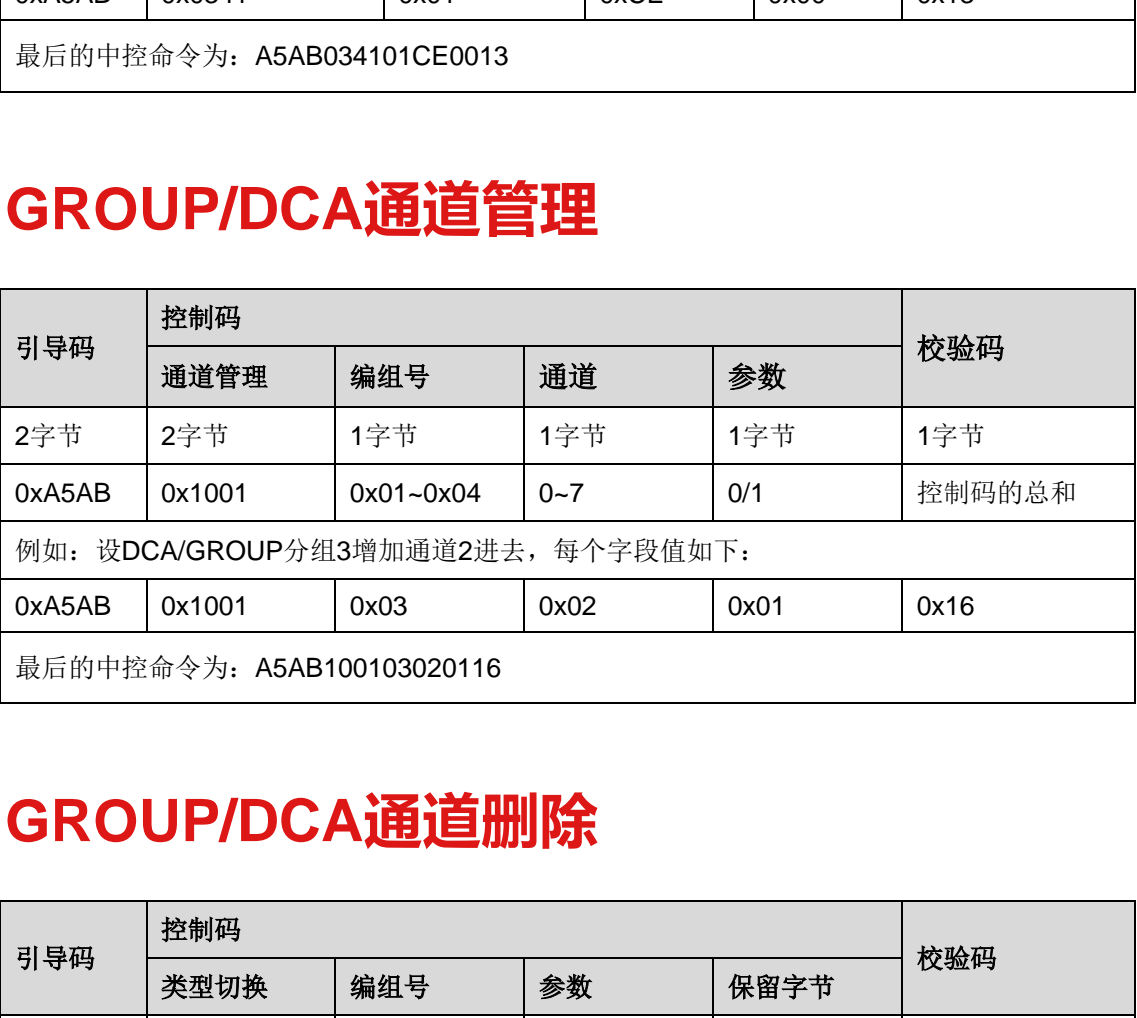

#### <span id="page-13-2"></span>**32 GROUP/DCA通道删除**

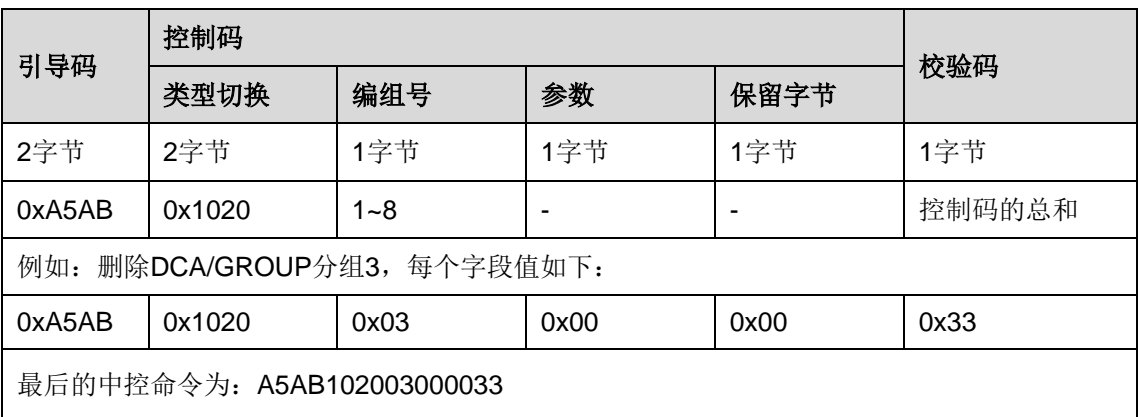

# <span id="page-14-0"></span>**33 GROUP/DCA音量控制**

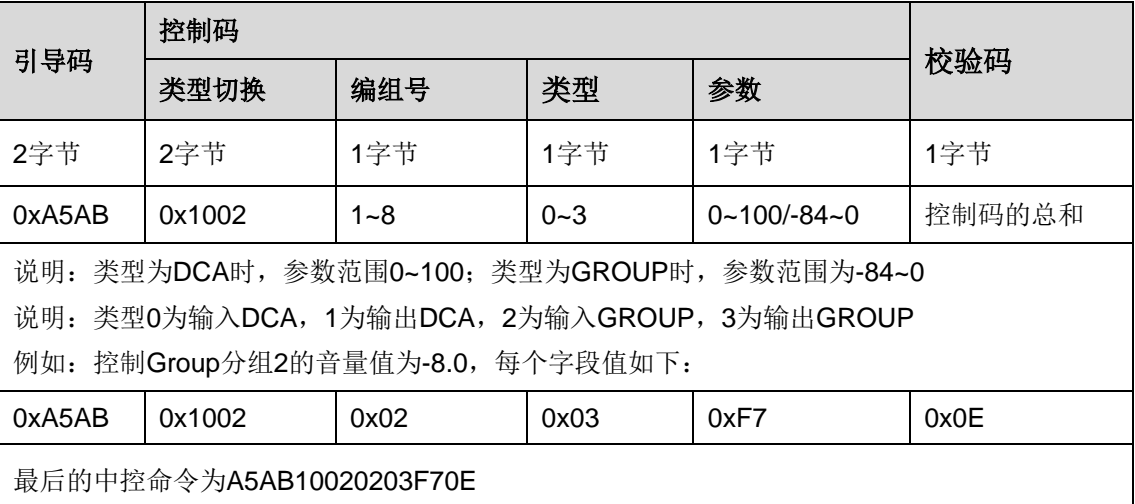

# <span id="page-14-1"></span>**34 GROUP/DCA静音控制**

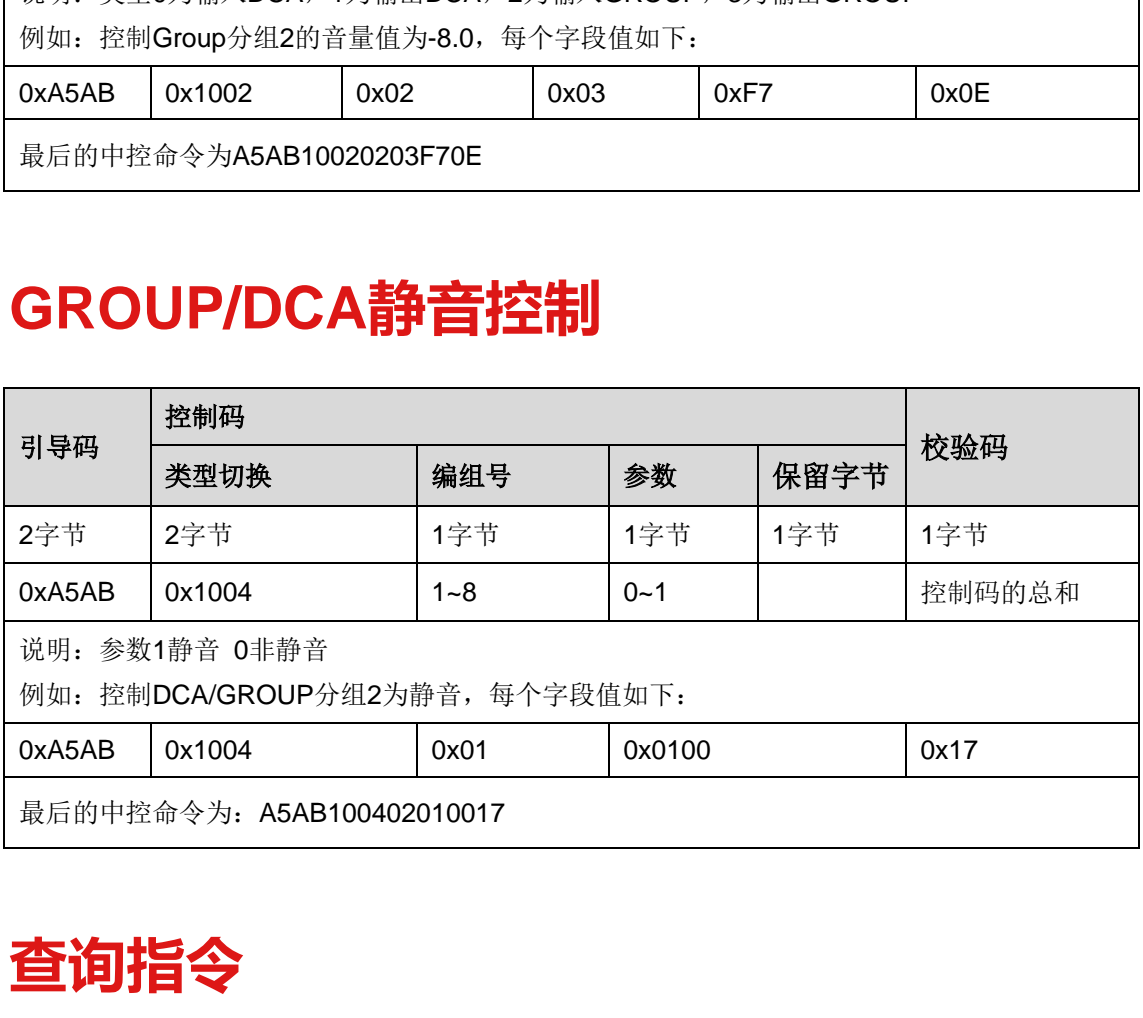

#### <span id="page-14-2"></span>**35 查询指令**

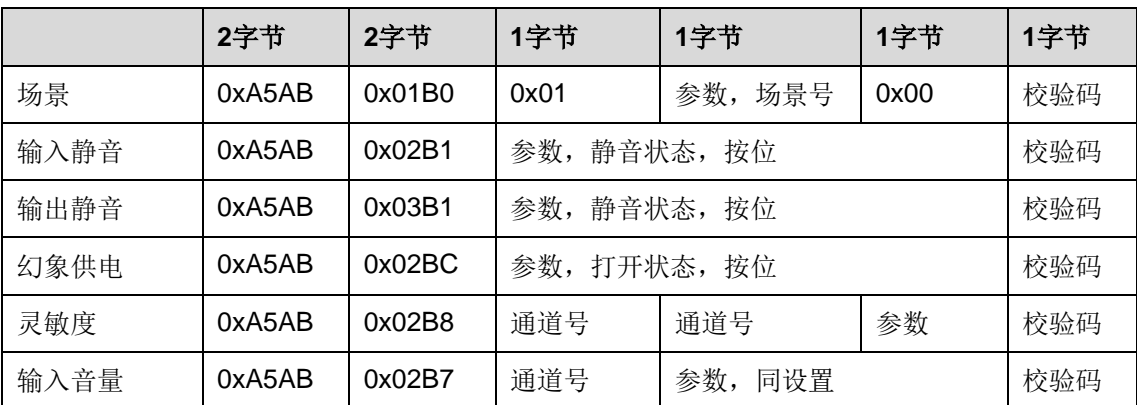

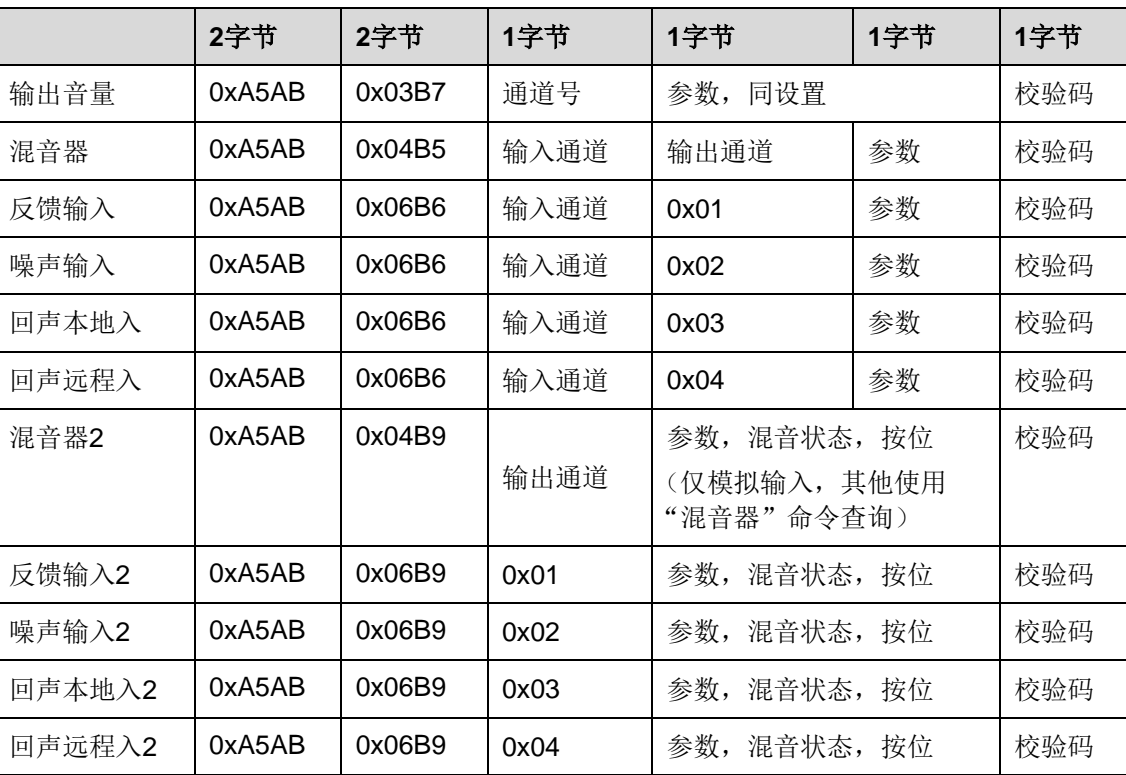

中控终端发一个请求包,设备端回一个电平包方式实现。

#### <span id="page-15-0"></span>**36 获取输入电平命令**

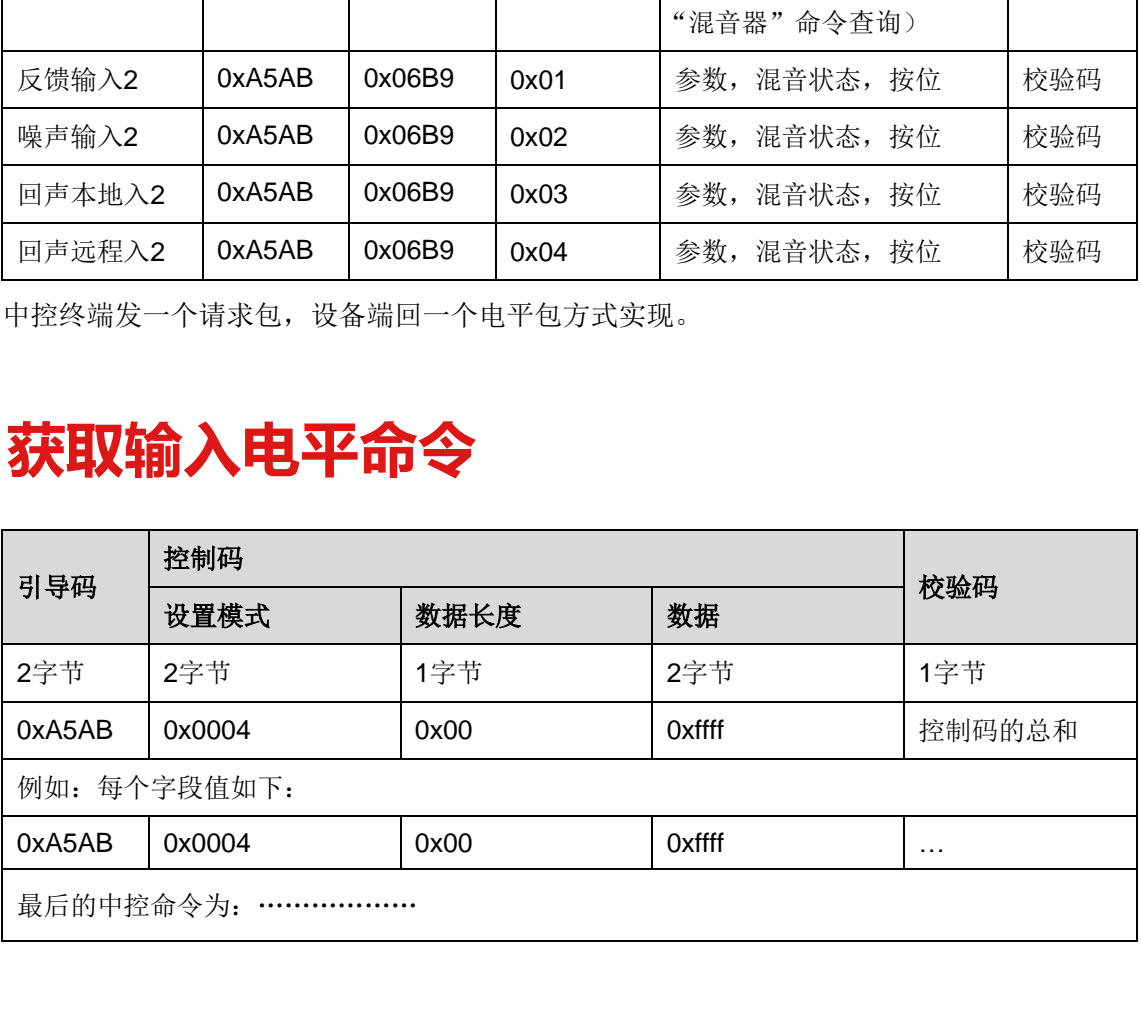

# <span id="page-15-1"></span>**37 获取输出电平命令**

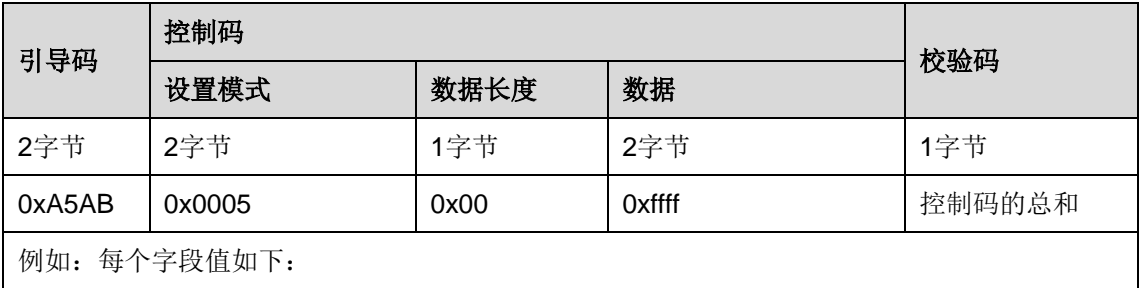

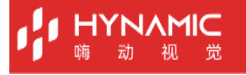

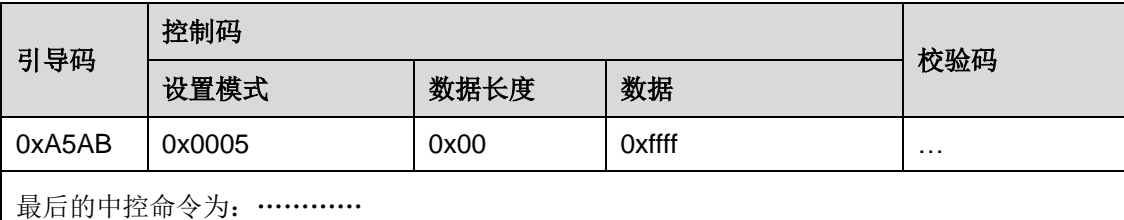

数据的长度为:

引导码 + 设置模式 + 数据长度 + 数据 + 校验码

引导码 设置模式 + 数据长度 + 校验码 = 6

电平数据的字节数 = 数据长度 – 6 电平数据范围:0 ~ -120(小于-120 都为-120) 电平值为 0:声音最大 电平值为-120:声音最小

最后一个字节为校验位 0x00 (返回码没用到校验)

例如:

Dante88 设备发送命令:A5AB000400FFFF02 返回码为: A5 AB 00 04 16 CE 9B 9D 9D 9D 9A 9C 9B 88 88 88 88 88 88 88 88 01 第五字节 0x16: 数据长度为 22 位 北京嗨动视觉科技有限公司

数据长度后面跟着 22-6=<mark>16</mark> 个通道电平(<mark>绿色底纹那些</mark>),前 8 个模拟通道, 后 8 个 dante 通道 实际电平值计算方法:

CE : 1100 1110 取反 -(0011 0001 +1)= -(0011 0010)= -(0x32) = - 48 88 : 1000 1000 取反 -(0111 0111 +1)= -(0111 1000)= -(0x78) = -120

#### <span id="page-16-0"></span>**38 播放设置**

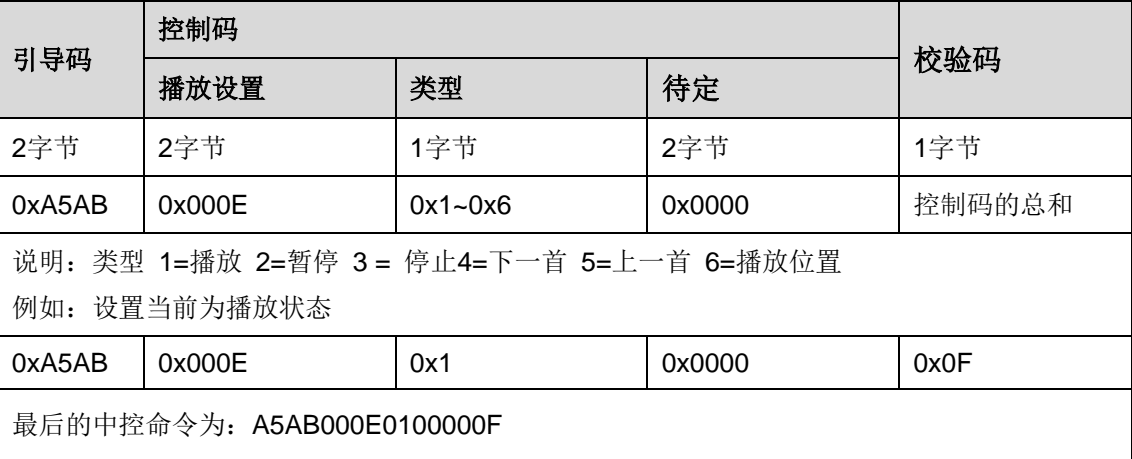

# <span id="page-17-0"></span>**39 获取播放状态**

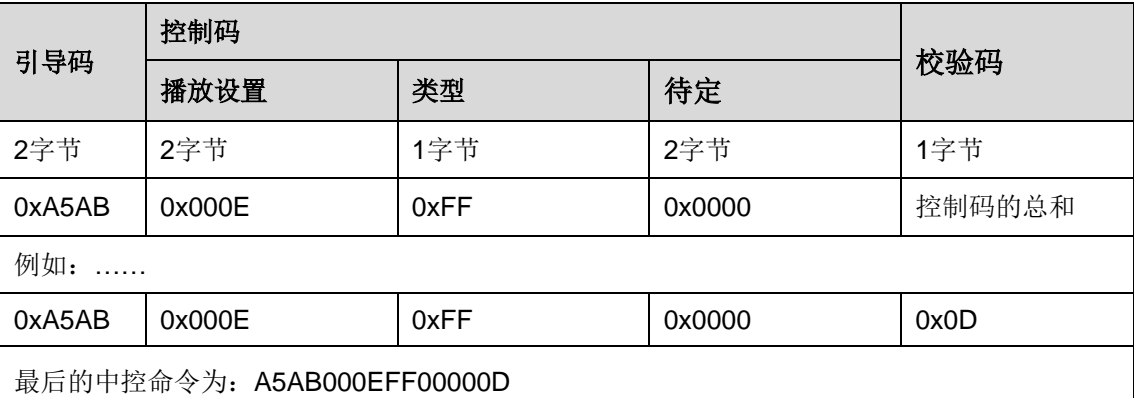

# <span id="page-17-1"></span>**40 查询指令事例**

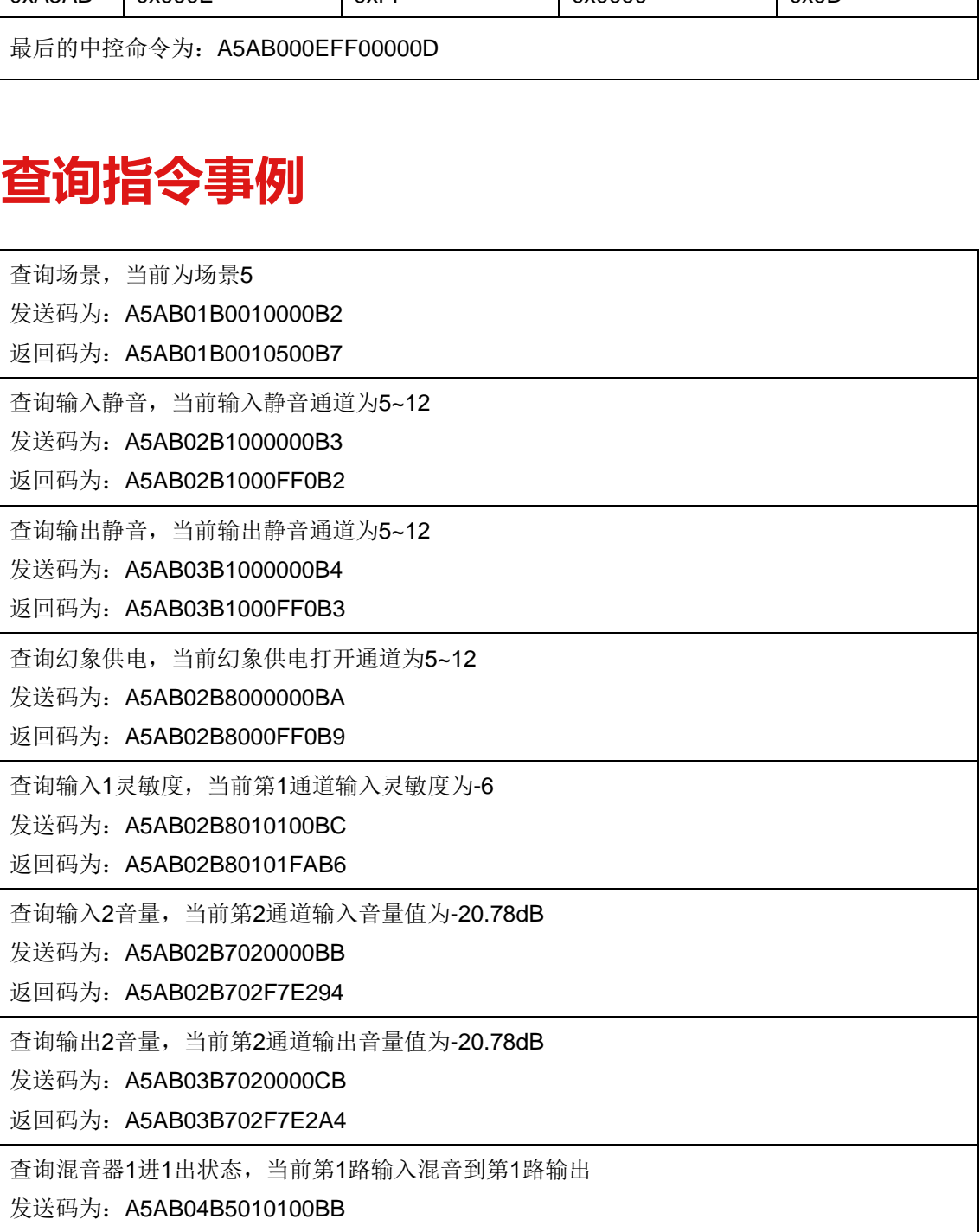

返回码为: A5AB04B5010100BB

查询反馈输入1状态,当前第1路输入进入反馈处理

发送码为: A5AB06B6010100BE

返回码为: A5AB06B6010100BE

查询反馈输入状态,当前第1路输入进入反馈处理

发送码为: A5AB06B9010000BE

返回码为: A5AB06B901FFFEBD

#### 版权所有 ©2021 北京嗨动视觉科技有限公司。 保留一切权利。

非经本公司书面许可,任何单位和个人不得擅自摘抄、复制本文档内容的部分或全部,并不得以任何 形式传播。

#### 商标声明

HYNAMIC 是北京嗨动视觉科技有限公司的注册商标。

#### 声明

欢迎您选用北京嗨动视觉科技有限公司的产品,如果本文档为您了解和使用产品带来帮助和便利,我 们深感欣慰。我们在编写文档时力求精确可靠,随时可能对内容进行修改或变更,恕不另行通知。如 果您在使用中遇到任何问题, 或者有好的建议, 请按照文档提供的联系方式联系我们。对您在使用中 遇到的问题,我们会尽力给予支持,对您提出的建议,我们衷心感谢并会尽快评估采纳。

HYNAMIC官网

网址: http://www.hynamic.cn

邮箱: support@hynamic.cn

北京嗨动视觉科技有限公司

地址: 北京市海淀区西四环北路15号5层612